## شرح كيفية إدخال شفرة BISS لأجهزة

# TECHNOSTAR DERBY TECHNOSTAR DERBY 2

في هده التدوينة سوف نشرح لكم كيفية فتح القناة الجزائرية 'National Programme 'الموجودة على قمرW7 Nilesat بشفرة BISS

1) إدهب إلى قمرW7 Nilesat تم شغل القناة

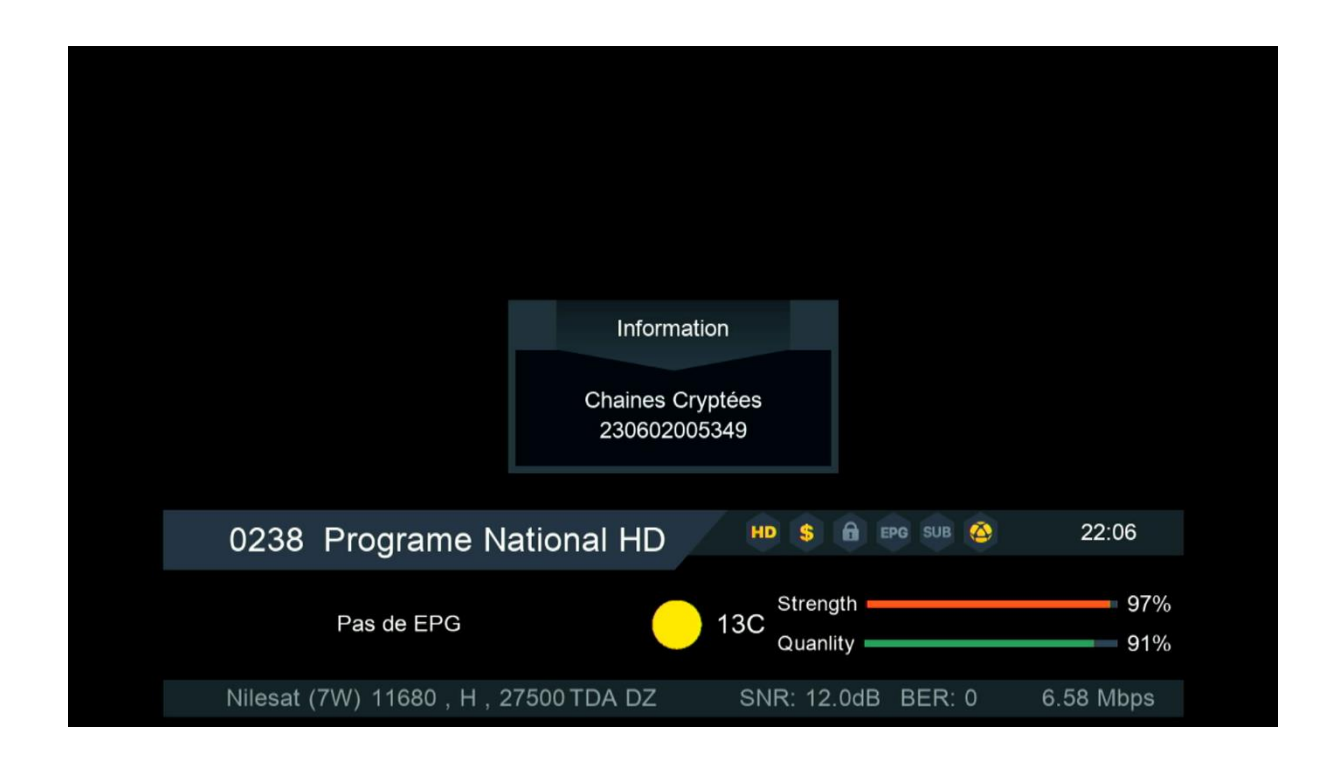

#### '-PAG ' في ريموت كنترول 2) إضغط على زر لدخول إلى مكان شفرة BISS

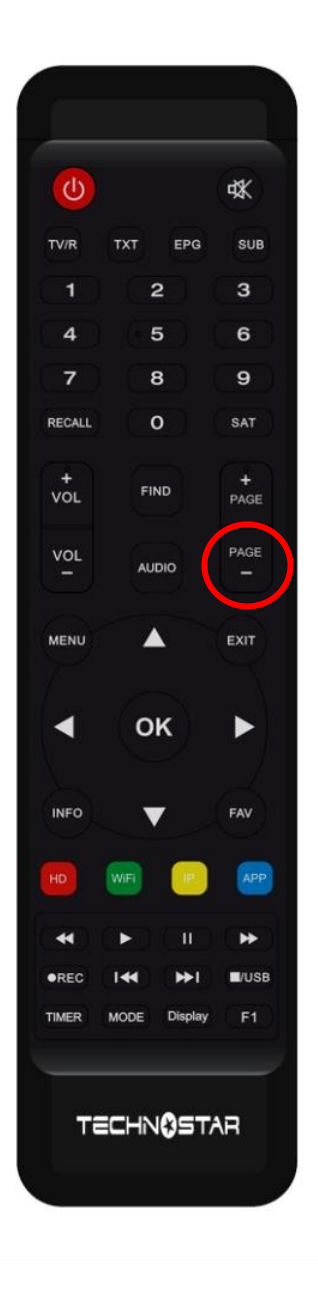

# 3) لتعديل على الشفرة إضغط على الزر األخضر

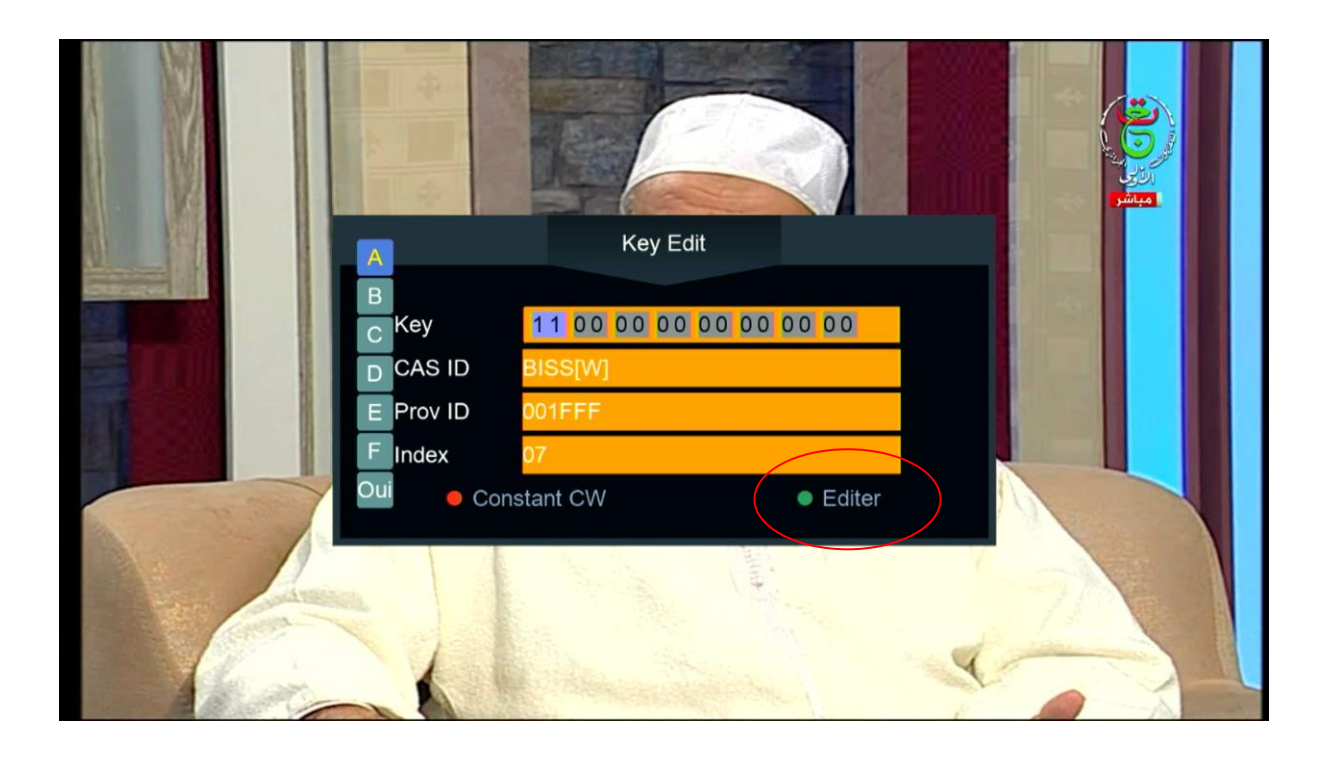

### 4) أدخل هده شفرة 1100000000000000 بعد دلك إضغط على OK لتأكيد

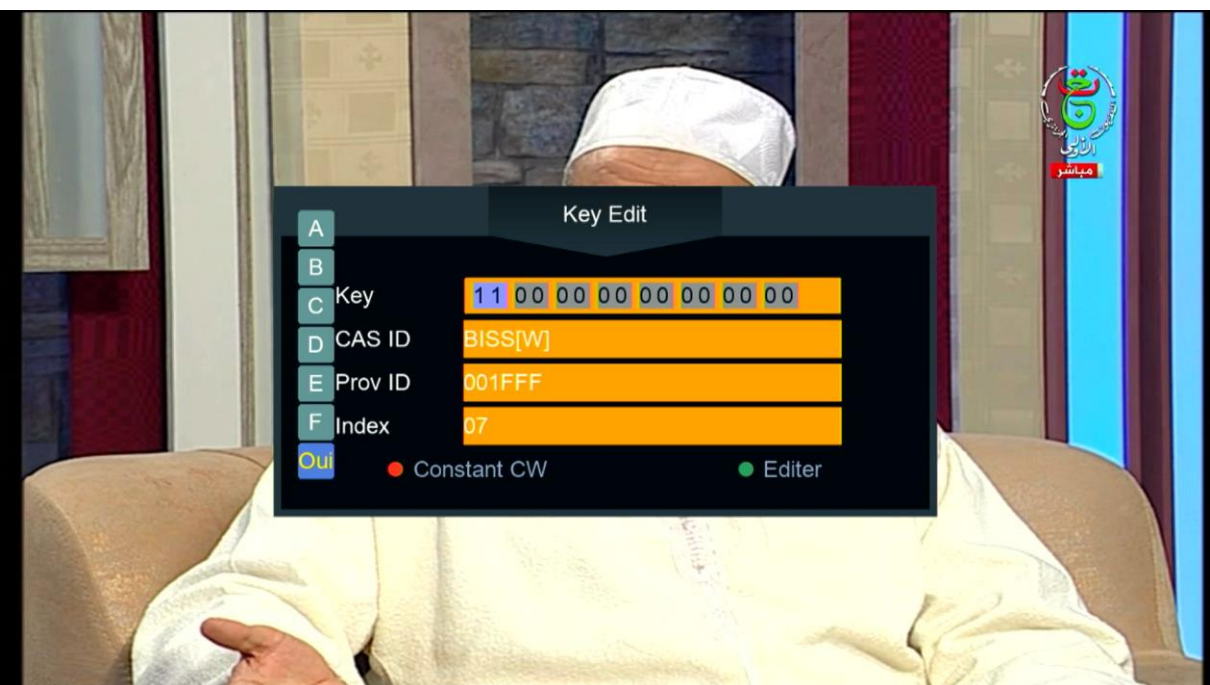

#### مبروك ،تم فك شفرة القناة بنجاح

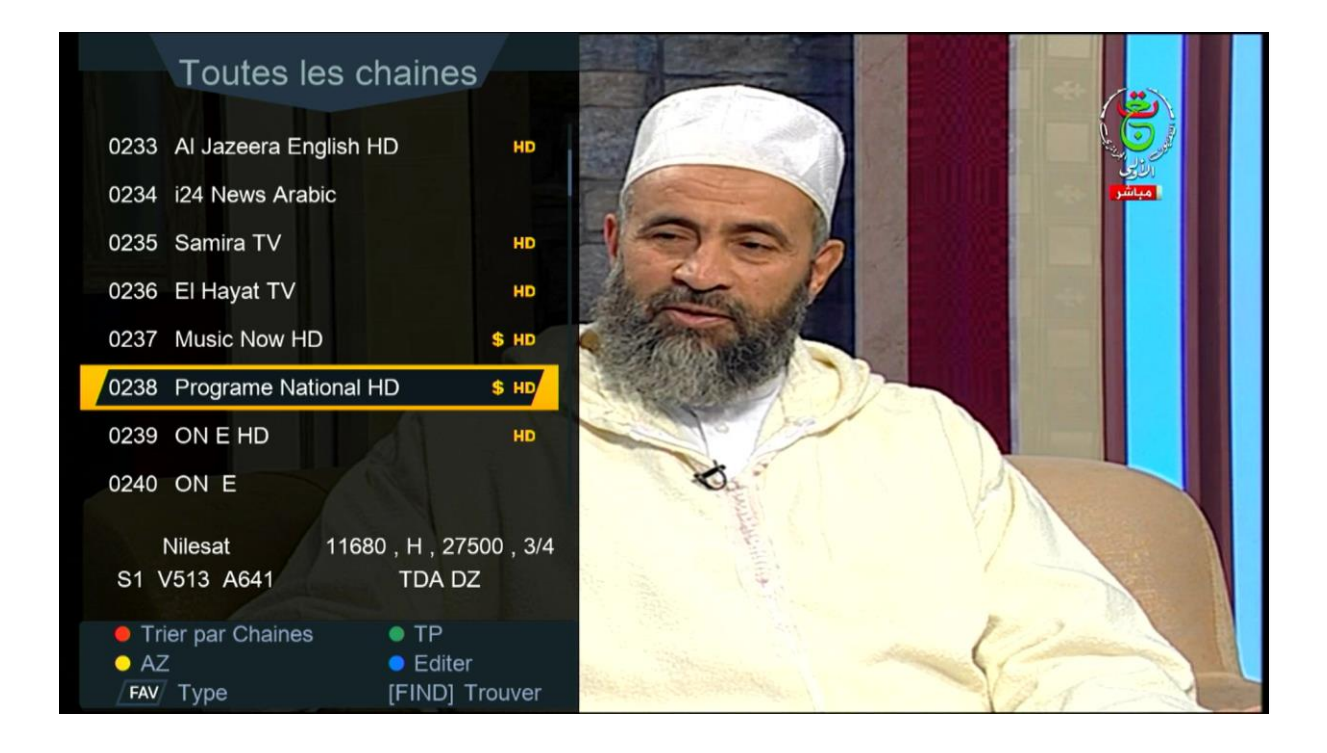

## مالحظة : إد لم تفتح معك القناة ،جرب تغيرها والعودة إليها

إلى اللقاء في تدوينات أخرى بإدن الله